# Walther-  $\bigcup_{\text{Hctp} \text{ und Webserver}}$

Http und Webserver Gewerbeschule Konfiguration von Apache Freiburg Vorübungen

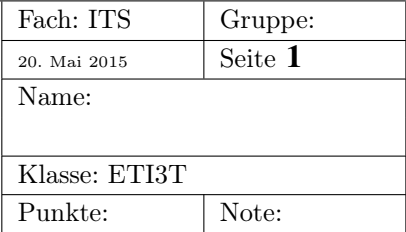

### 1 Softwareauswahl

Es gibt eine Reihe von Softwareprodukten für den Betrieb eines Webservers. Im Netz gibt es viele Statistiken die anzeigen, wieviel Prozent der Websites von einem bestimmten Serverprodukt bereitgestellt werden.

Um die Statistiken bewerten zu können, sollen zunächst folgende Fragen beantwortet werden:

- •
- Was sind Link-Farmen?
- Warum unterscheidet die Webserver-Statistik zwischen *aktiven Websites* und *Websites insgesamt*?
- Was ist ein *http-Response*?
- Wie kann man aus einem http-Response den sendenden Web-Server herauslesen? Machen Sie einen http-Response mit nc in einer Shell (Terminal-Programm) sichtbar und dokumentieren Sie das Ergebnis.

### 2 Der Apache-Webserver

Im Folgenden geht es um die Konfiguration eines Apache-Webservers. Die Wahl fiel auf diesen Webserver weil:

- 1. Apache ist immer noch der am meisten verbreitete Webserver.
- 2. Apache ist quelloffen (Open Source).
- 3. Apache wird seit 20 Jahren entwickelt und gilt somit als ausgereift.
- 4. Apache ist modular aufgebaut: beim Starten kann man seine Funktionalität durch das Laden von Modulen erweitern.
- 5. wir haetten auch nginx nehmen können, aber der Autor dieses Textes kennt sich damit noch gar nicht aus.

## 3 Apache unter Linux

Apache wurde auf viele Betriebssysteme portiert, überwiegend wird er jedoch unter Unixähnlichen Betriebssystemen betrieben (Linux, BSD, Apple-OSX)

Bei der Konfiguration von Apache wird das darunterliegende Dateisystem einbezogen. Viele Funktionen von Apache werden über Dateien und sogenannte *Links* auf Dateien eingeschaltet. Aus diesem Grund folgt nun ein kleiner Ausflug in das Linux-Dateisystem mit ein paar Übungen und Fragen zu absoluten und relativen Pfaden. Es gilt:

- TAB-Completion: sämtliche Arbeiten mit einer Kommandozeile (Linux-bash oder Windowscmd.exe) machen überhaupt keinen Spass, wenn man die TAB-Vervollständigung (Befehlszeilenergänzung) nicht kennt und nicht verwendet. Informieren Sie sich im Internet über die Tabulatur-Vervollständigung und machen sich mit deren Arbeitsweise vertraut.
- Baumförmiges Dateisystem alle Dateisysteme sind *baumförmig* aufgebaut. Das von Windows ebenso wie das Linux-Dateisystem.

Absolute Pfade beginnen immer im Wurzelverzeichnis, d.h. ganz vorne steht ein "/" .

Relative Pfade beginnen im aktuellen Verzeichnis (dort im Baum, wo man gerade ist)

#### 3.1 Das Dateisystem als Baum

Abb. 1 zeigt ein Beispiel eines Unix-Verzeichnisbaums.

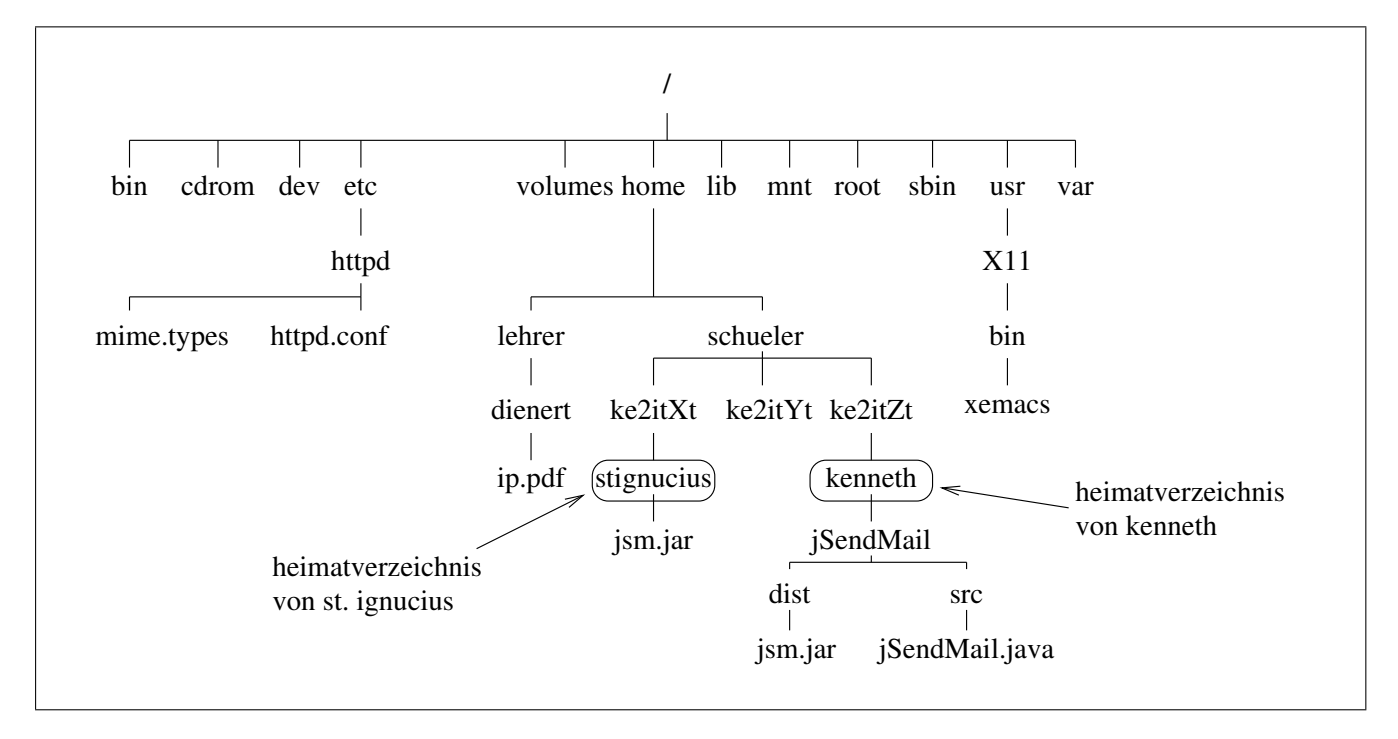

Abbildung 1: Ein Verzeichnisbaum

- 1. Kennzeichnen Sie das *Wurzelverzeichnis*.
- 2. Kennzeichnen das Heimatverzeichnis von mir.
- 3. Mit welchem Zeichen wird das Heimatverzeichnis des angemeldeten Benutzers abgekürzt?
- 4. Steht dieses Zeichen für einen absoluten oder einen relativen Pfad?
- 5. Wechseln Sie in einem Terminal mit  $cd$  ~ in Ihr Heimatverzeichnis und lassen sich anschliessend mit pwd (Print Working Directory) den absoluten Pfad anzeigen.
- 6. Wie lauten die *absoluten* Pfade zu den Heimatverzeichnissen von Kenneth und St. Ignucius?
- 7. Für welches Verzeichis steht ein einzelner Punkt (".")? Ist das eine absolute oder eine relative Pfadangabe?
- 8. Für welches Verzeichis stehen zwei einzelne Punkte ("..")? Auch hier wieder die Frage: Ist das eine absolute oder eine relative Pfadangabe?
- 9. Wie lautet der *relative* Pfad vom Heimatverzeichnis von St. Ignucius zur Datei jsm. jar?
- 10. Wie lautet der *relative* Pfad vom Heimatverzeichnis von St. Ignucius zur Datei jSendMail. java im Heimtaverzeichnis von *kenneth*?
- 11. Wir befinden uns jetzt im Heimatverzeichnis von St. Ignucius (wer ist dieser Kerl überhaupt?) und haben die Rechte des Systemadministrators (root), d.h. wir dürfen *alles*. Der Benutzer root möchte im Verzeichnis /volumes ein Unterverzeichnis usb/ anlegen.

Das Kommando zum Anlegen eines Verzeichnisses heisst mkdir Mit dem Kommando man mkdir erhält mann die Handbuchseite zu mkdir.

- (a) Wie lautet die Kommandozeile unter Verwendung einer absoluten Pfadangabe?
- (b) Wie lautet die Kommandozeile mit einem relativen Pfad?
- 12. Nun möchte der Benutzer*root* die Datei jSendMail.java ins Verzeichnis /volumes/usb/ kopieren.

Das Kopierkommando heisst cp. Aufruf der Handbuchseite wiederum mit man cp.

- (a) Wie lautet die Kommandozeile für den Kopierbefehl mit ausschliesslich absoluten Pfaden?
- (b) Wie lautet die Kommandozeile mit relativen Pfaden?
- 13. Das Unix-Dateisystem ist einfach konzipiert, aber dennoch leistungsfähig und robust. Z.B. ist es nicht nötig, eine Festplatte zu defragmentieren. Hier nun ein paar Fragen zu dessen Funktionsweise:
	- (a) Wichtigstes Element von Unix-Dateisystemen ist der *I-Node* oder *Dateikopf*. Welche Daten enthält der Dateikopf?
	- (b) Gibt es einen Unterschied zwischen Dateien und Verzeichnissen? Was ist ein Verzeichnis in einem Unix-Dateisystem?
	- (c) Warum enthalten Unix-I-Nodes den Dateinamen ihrer Datei nicht? Oder anders gefragt, wie kann es sein, dass eine Unix-Datei mehr als einen Namen hat?
	- (d) Was sind Hardlinks und was sind Softlinks?
	- (e) Für die Konfiguration von Apache müssen oft Softlinks angelegt werden. Erzeugen Sie in Ihrem Heimatverzeichnis einen *Softlink* auf die Datei

/etc/apache2/apache2.conf

. Der Link soll httpd.conf heissen. Hard- und Softlinks werden beide mit dem Kommando ln erzeugt. Die Handbuchseite zu ln liefert alle Informationen, die man braucht. für Eilige ist hier nochmal die Syntax für das Anlegen eines Softlinks:

ln -s <Pfad zur echten Datei> <Linkname>

- (f) Wo stehen die Dateinamen, wenn nicht in den I-Nodes?
- (g) Wie wird die Verbindung eines Dateinamens mit einem I-Node hergestellt?